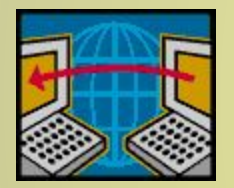

*Изучайте классиков и решайте трудные задачи. П.Л. Чебышев*

## **Парная линейная регрессия Оценивание по МНК коэффициентов регрессии**

Презентация

подготовлена к.э.н., профессором

каф. математической статистики СГЭУ,

**Сухановой Е.И.**

E-mail: eisukhanova@yandex.ru

# **План**

- **1. Метод наименьших квадратов (МНК).**
- **2. Перечень средств MS Excel.**
- **3. Алгоритм применения функции ЛИНЕЙН.**
- **4. Результаты оценивания регрессии.**

# **Цели обучения**

- **• научиться** применять МНК для оценивания теоретических коэффициентов уравнения парной линейной регрессии;
- **• изучить** структуру дополнительной регрессионной статистики функции ЛИНЕЙН табличного процессора MS Excel.

#### **Метод наименьших квадратов (МНК)**

Пусть в генеральной совокупности зависимость между переменными *Y* и *X* имеет вид:

(1)  
\n
$$
Y = b_0 + b_1 X + \varepsilon
$$
\nТипичный вид корреляционного поля данных наблюдений для выборки значений (X, Y), обьемом *n* из генеральной совокупности:

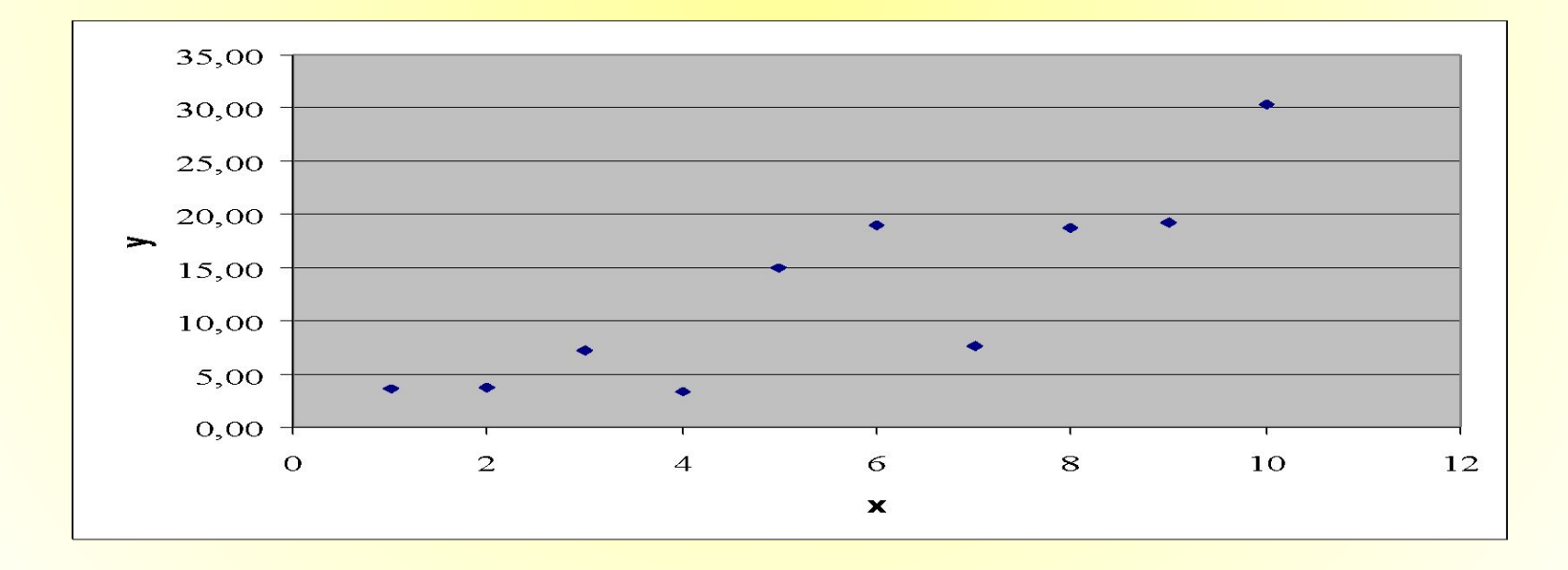

## Цель МНК - выполнить наилучшую подгонку" прямой под данные наблюдений

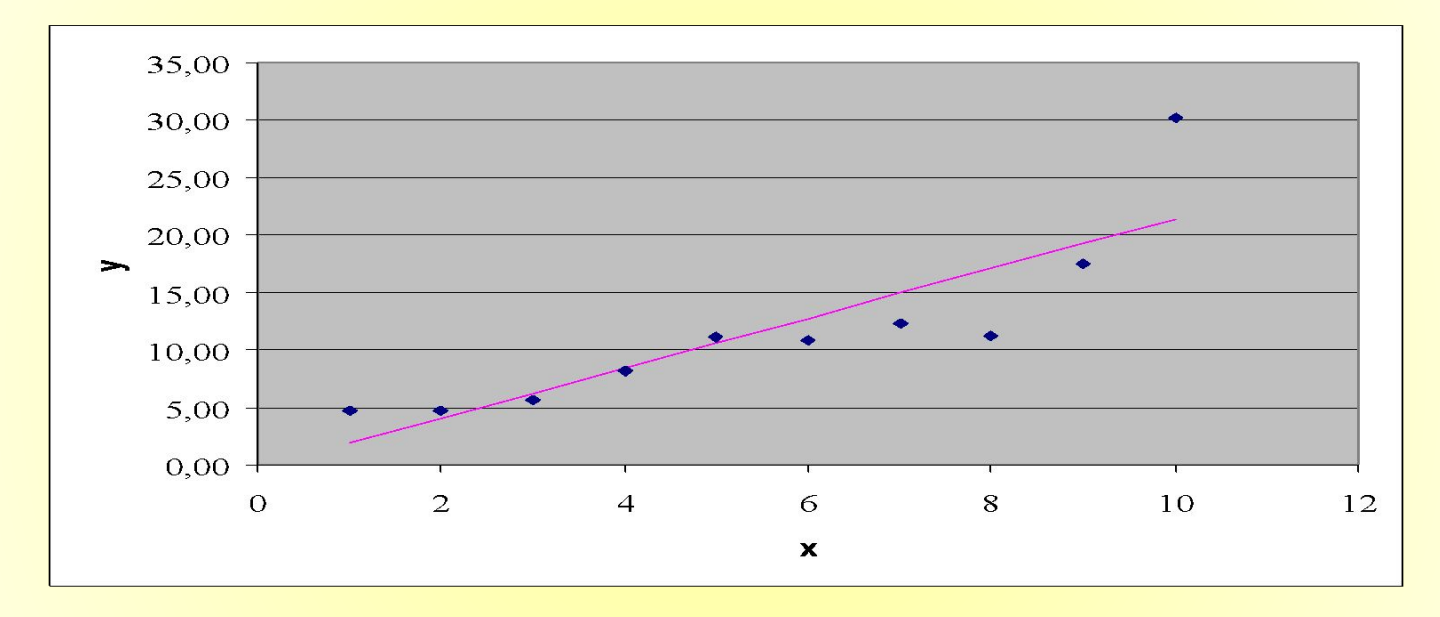

Метод наименьших квадратов (МНК) решает задачу «наилучшей» аппроксимации данных наблюдений линейной зависимостью:<br> $y = b_0 + b_1 x$ 

## **Суть МНК:**

следует найти такие коэффициенты уравнения регрессии, чтобы сумма квадратов отклонений эмпирических значений результативного признака от расчетных, вычисленных по уравнению, была бы минимальной, т.е.

$$
S = \sum_{i=1}^{n} (y_i - \overline{y}_i)^2 =
$$
  
= 
$$
\sum_{i=1}^{n} (y_i - \overline{b}_0 - \overline{b}_1 x_i)^2 \rightarrow \min
$$

#### Корреляционное поле. Истинная зависимость У от Х. МНК-прямая

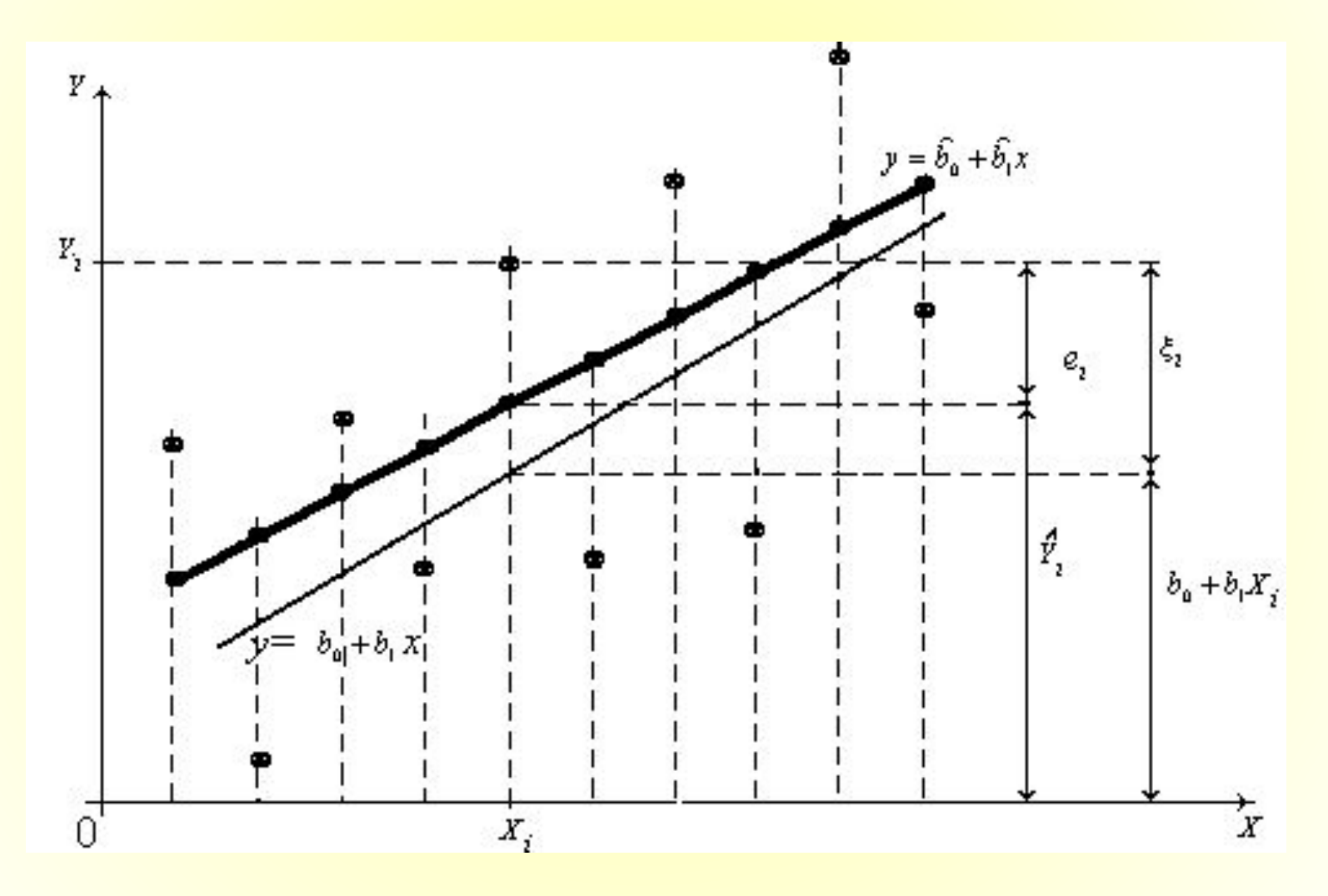

#### **Формулы для вычисления эмпирических коэффициентов регрессии, полученные по МНК**

 $=\frac{\hat{\text{cov}}(x, y)}{\sum_{1}^{N} x}$  $\overline{x}_{\overline{N}}$  $=\overline{y}-\overline{x}\overline{b}_{1}.$ 

(3)

8

#### **Пример 1.**

Есть данные о количестве внесенных удобрений (*Y*, кг/га) и урожайности пшеницы (*X*, ц/га) по десяти фермерским хозяйствам:

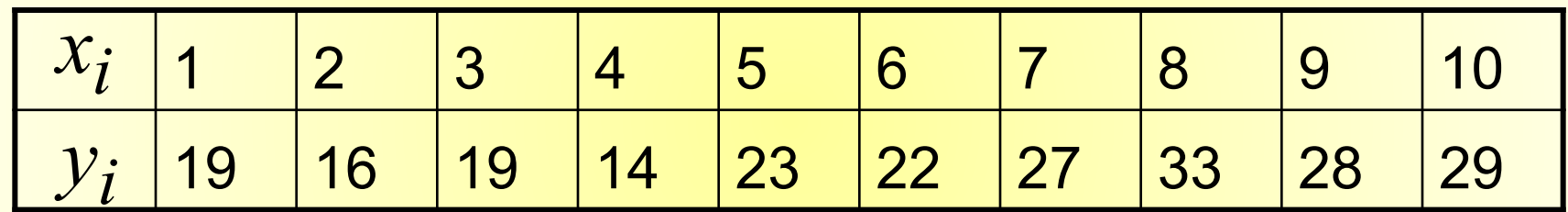

Считая форму связи между признаками *Y* и *X* линейной,1) найти по МНК эмпирические коэффициенты регрессии; 2) построить корреляционное поле и эмпирическую линию регрессии; 3) вычислить значение функции

#### **Перечень средств MS Excel**

- 1. Встроенная статистическая функция MS Excel **КОВАР(массив\_1;массив\_2).**
- 2. Встроенная математическая функция MS Excel **СУММКВРАЗН(массив\_1;массив\_2)**.
- 3. Встроенная статистическая функция **ЛИНЕЙН (известные\_значения\_y** ; **известные\_значения\_x; конст; статистика ).**
- 4. Мастер диаграмм**.**

#### **Краткие сведения**

- 1. Функция **СУММКВРАЗН(массив\_1;массив\_2)**  вычисляет сумму квадратов разностей между соответствующими компонентами массивов.
- 2. Функция **КОВАР(массив\_1;массив\_2)** находит выборочную ковариацию данных наблюдений, представленных в массивах.
- 3. Функция **ЛИНЕЙН (известные\_значения\_y** ; **известные\_значения\_x; конст; статистика )**  находит по МНК оценки коэффициентов регрессии и дополнительную регрессионную статистику**.**
- **4. Точечная диаграмма** позволяет визуализировать точки из двумерной совокупности.

## **Алгоритм применения функции ЛИНЕЙН**

- 1. Занести в ячейки с адресами **B1:K1** рабочего листа MS Excel значения *X*, а в ячейки **B2:K2** – значения *Y*.
- 2. Выделить интервал из двух ячеек A6:B6 . **Вставка -> Функция.**
- 3. Выбрать категорию (вид функции) **«Статистические»**. Затем в списке с названиями статистических функций, упорядоченными по алфавиту, найти функцию **ЛИНЕЙН.**
- **4. ЛИНЕЙН -> ОК.**

## **Алгоритм применения функции ЛИНЕЙН (продолжение)**

5. Задать значения четырех аргументов функции **ЛИНЕЙН**.

> Первый аргумент: **известные\_значения\_y -> B2:K2**.

 Второй аргумент: **известные\_значения\_x -> B1:K1**.

- 6. Задать значения необязательных логических аргументов **конст** и **статистика** по умолчанию, т.е.: **конст ->**1; **статистика -> 0**.
	- 7. **ОК**.

## **Результаты применения функции ЛИНЕЙН**

- В левой из двух выделенных ячеек (A6) появится первый элемент итоговой таблицы – величина коэффициента  $\vec{b}_1$ .
- Для того, чтобы получить всю таблицу, следует сначала нажать клавишу **F2,** а затем – комбинацию клавиш: **CTRL+SHIFT+ENTER**.
- В ячейке В6 появится значение коэффициента  $\overleftrightarrow{b}_0$ .

## **Результаты оценивания регрессии.**  Рабочий лист MS Excel с исходными **данными**

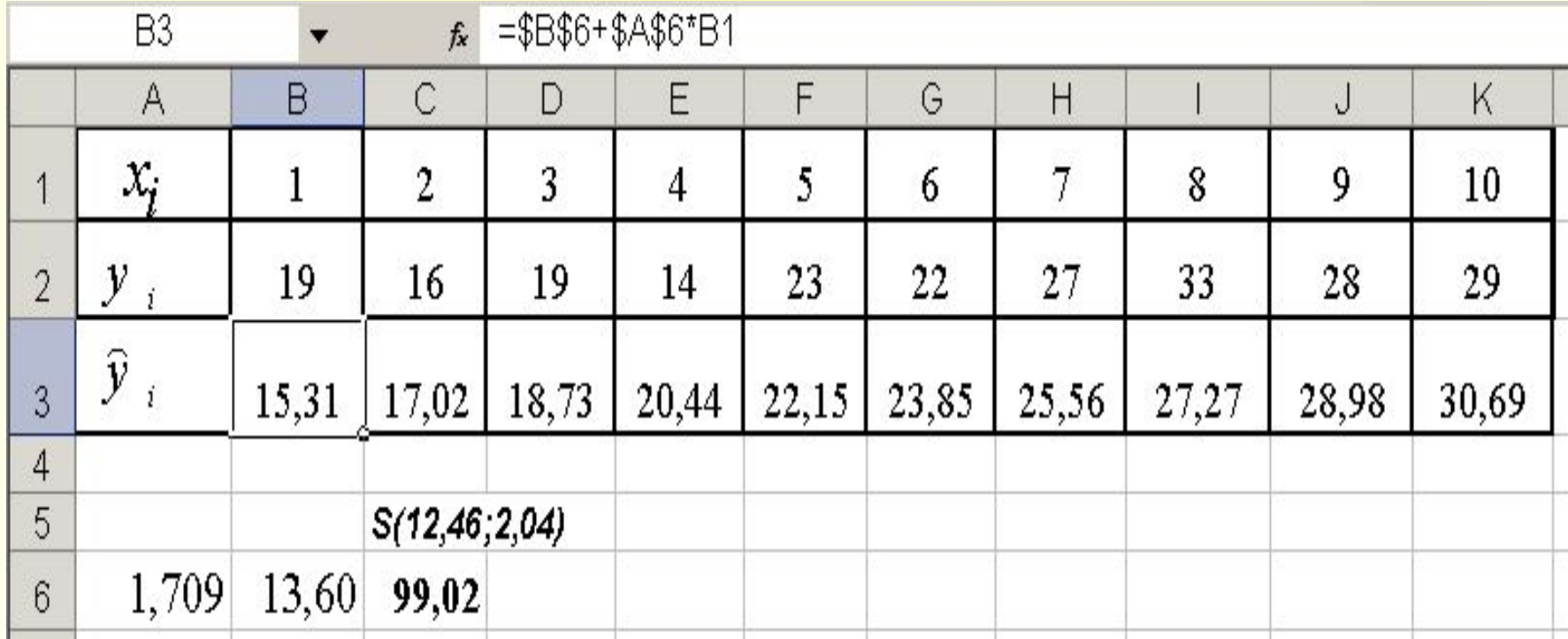

#### **Визуализация решения, найденного с помощью MS Excel**

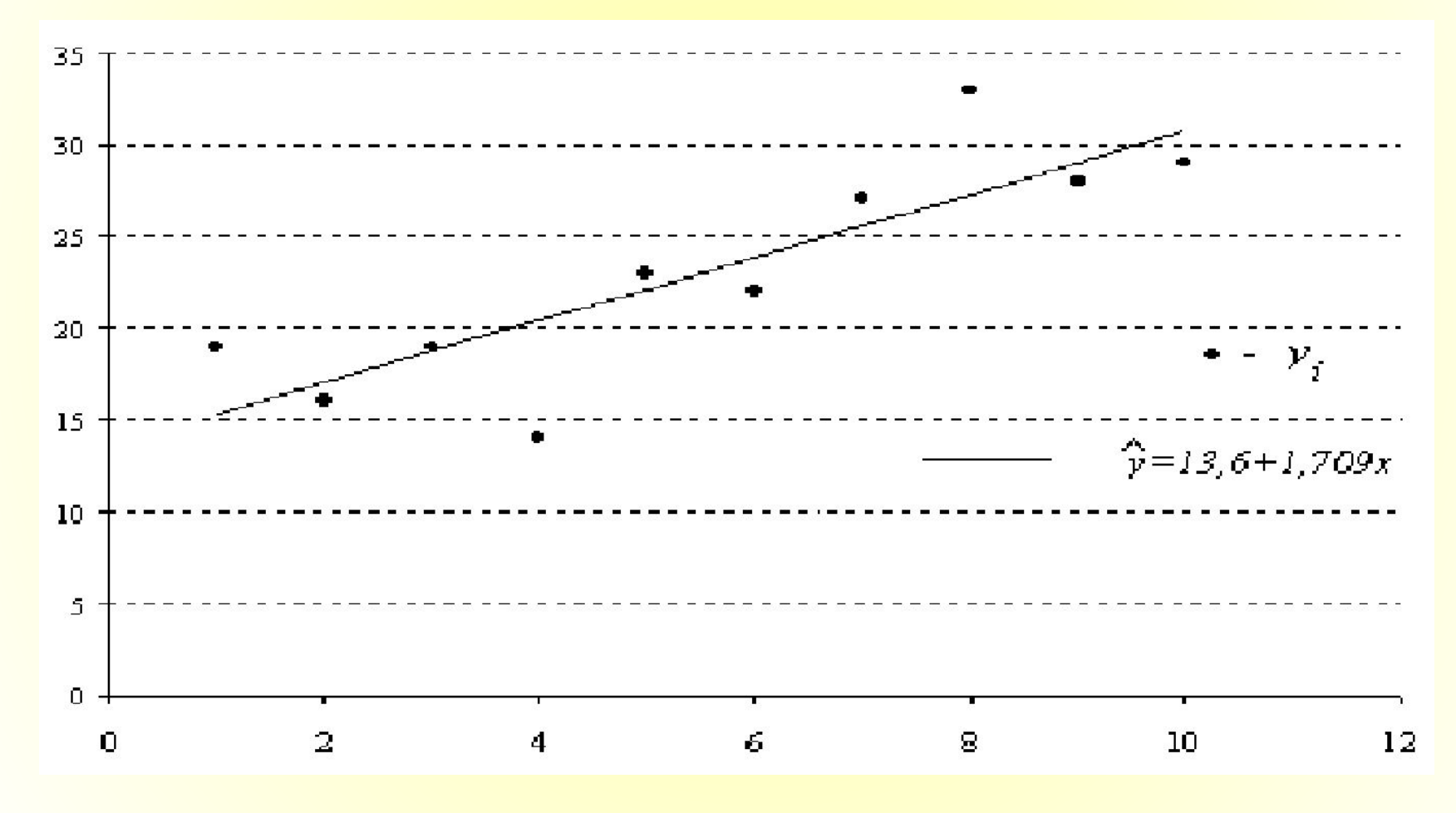

#### **Основные варианты задания логических аргументов функции ЛИНЕЙН**

#### Варианты вывода результатов функции ЛИНЕЙН для случая парной линейной регрессии

сокращенный [конст =1 (или истина), статистика = 0 (или ложь)]

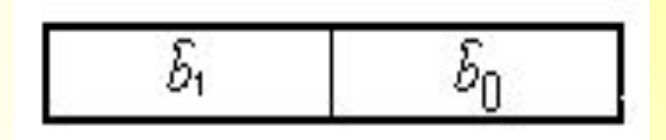

ПОЛНЫЙ [конст =1 (или истина), статистика =1 (или истина)]

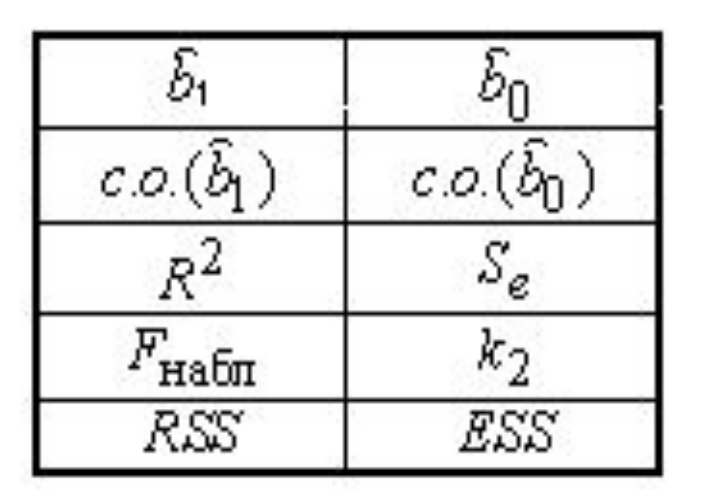

# **Заключение**

МНК позволяет получать надежные статистические оценки теоретических коэффициентов регрессии.